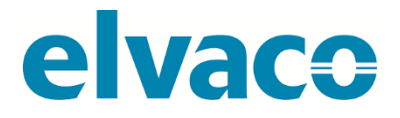

CMi2110 (gen.3) User's Manual English v 1.0

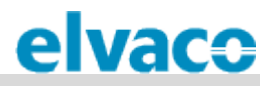

#### Contents

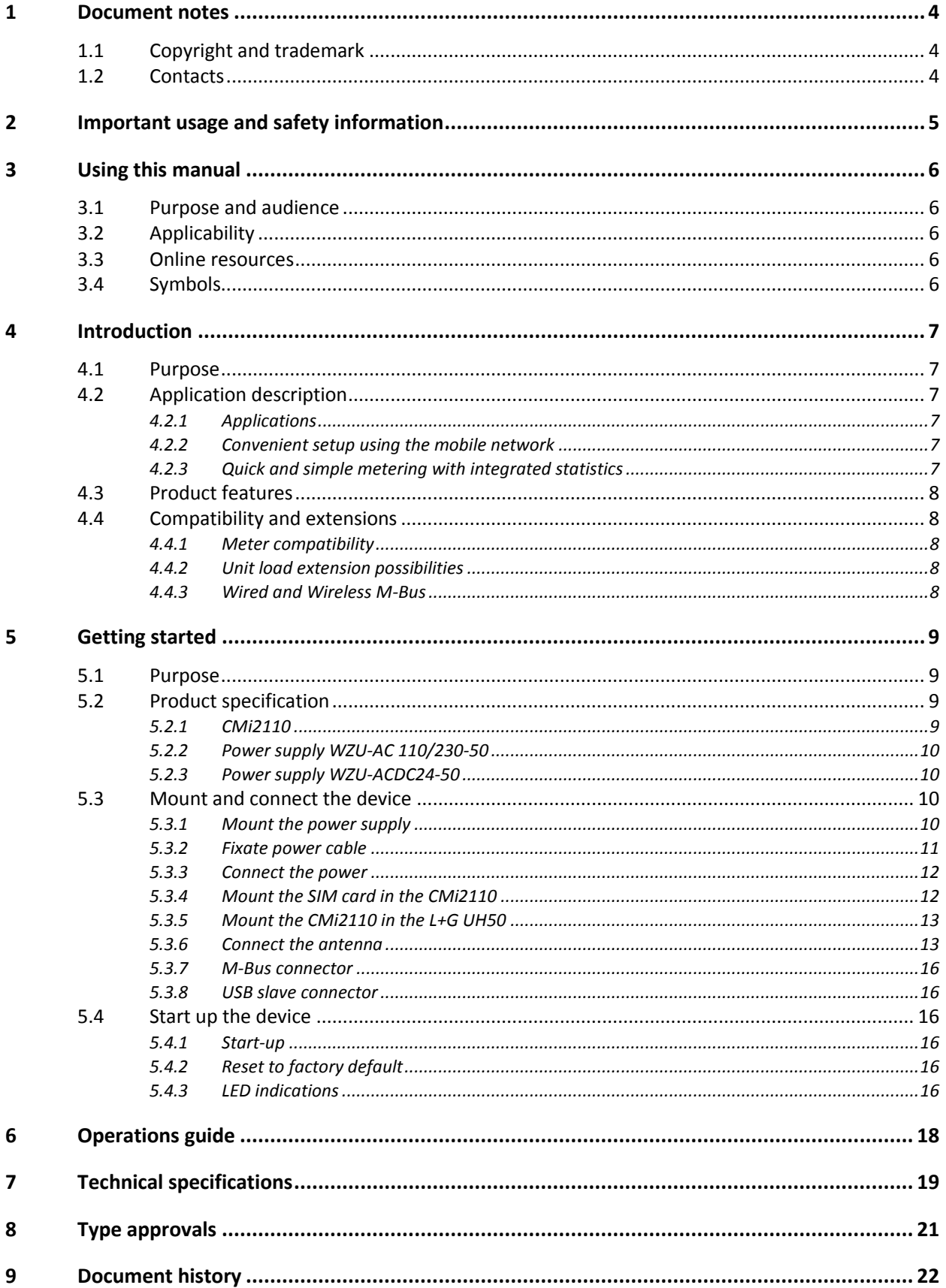

۰

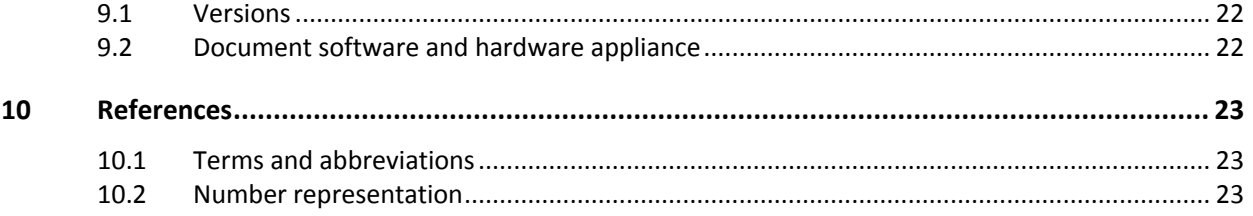

۰

## <span id="page-3-0"></span>1 Document notes

All information in this manual, including product data, diagrams, charts, etc. represents information on products at the time of publication, and is subject to change without prior notice due to product improvements or other reasons. It is recommended that customers contact Elvaco AB for the latest product information before purchasing a CMi Series product.

The documentation and product are provided on an "as is" basis only and may contain deficiencies or inadequacies. Elvaco AB takes no responsibility for damages, liabilities or other losses by using this product.

## <span id="page-3-1"></span>**1.1 Copyright and trademark**

© 2017, Elvaco AB. All rights reserved. No part of the contents of this manual may be transmitted or reproduced in any form by any means without the written permission of Elvaco AB. Printed in Sweden.

<span id="page-3-2"></span>CMi Series is a trademark of Elvaco AB, Sweden.

### **1.2 Contacts**

Elvaco AB Headquarter Kabelgatan 2T 434 37 Kungsbacka SWEDEN Phone: +46 300 30250 Fax: +46 300 18440 E-Mail: [info@elvaco.com](mailto:info@elvaco.com)

Elvaco AB Technical Support Phone: +46 300 434300 E-Mail: support@elvaco.se

Online: [http://www.elvaco.com](http://www.elvaco.com/)

## <span id="page-4-0"></span>2 Important usage and safety information

The following safety precautions must be observed during all phases of the operation, usage, service or repair of any CMi Series product. Users of the product are advised to convey the information to users and operating personnel and to incorporate these guidelines into all manuals supplied with the product. Failure to comply with these precautions violates safety standards of design, manufacture and intended use of the product. Elvaco AB assumes no liability for customer's failure to comply with these precautions.

CMi2110 receives and transmits radio frequency energy while switched on. Remember that interference can occur if the product is used close to TV sets, radios, computers or inadequately shielded equipment. Follow any special regulations and always switch off the product wherever forbidden, or when you suspect that it may cause interference or danger.

CMi2110 operates using the cellular networks. Because of this, connection cannot be guaranteed at all times under all conditions. Therefore, you should never rely solely upon any wireless product for essential communications, for example emergency calls. Remember, in order to make or receive calls, the cellular product must be switched on and be in a service area with adequate cellular signal strength.

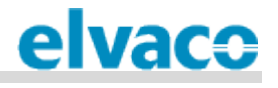

## <span id="page-5-0"></span>3 Using this manual

## <span id="page-5-1"></span>**3.1 Purpose and audience**

This manual provides all information needed to mount and connect the CMi2110, and is intended for field engineers and developers.

## <span id="page-5-2"></span>**3.2 Applicability**

This manual only applies to generation 3 of CMi2110. For older versions of the product manual, please visit http://www.elvaco.com/en/download.

## <span id="page-5-3"></span>**3.3 Online resources**

To download the latest version of this user's manual, or to find information in other languages, please visit http://www.elvaco.com/en/download. There, you can also find information about Elvaco's other products and services, and how they can help you to achieve successful metering.

## <span id="page-5-4"></span>**3.4 Symbols**

The following symbols are used throughout the manual to emphasize important information and useful tips:

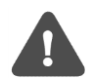

The Note symbol is used to mark information that is important to take into consideration for safety reasons or to assure correct operation of the MCM.

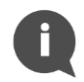

The Tip symbol is used to mark information intended to help you get the most out of your product. It can for example be used to highlight a possible customization option related to the current section.

The following symbols are used to provide information on how the product should be used:

<span id="page-5-5"></span>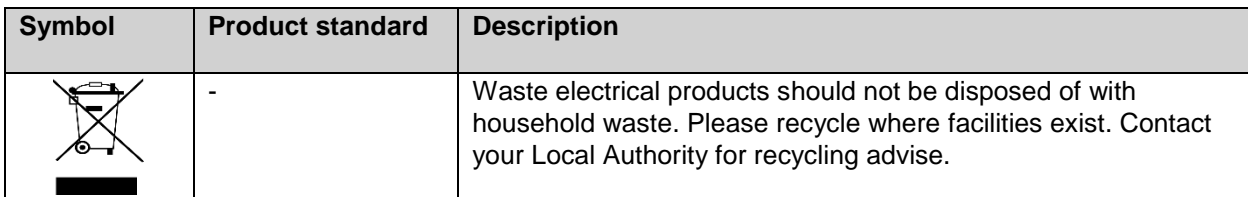

## 4 Introduction

## <span id="page-6-0"></span>**4.1 Purpose**

This chapter provides an initial description of the CMi2110 Integrated MCM for L+G UH50. In the nextcoming sections you will get to know the product's application areas and how it can be combined with other products to build versatile solutions.

## <span id="page-6-1"></span>**4.2 Application description**

### <span id="page-6-2"></span>**4.2.1 Applications**

The CMi2110 is, directly out of the box, a very powerful and versatile MCM. Applications of the product include:

- 1. Convenient setup using the mobile network
- 2. Quick and simple metering with integrated statistics

#### <span id="page-6-3"></span>**4.2.2 Convenient setup using the mobile network**

The CMi2110 is mounted inside a Landis+Gyr UH50 heat meter to act as a cost-effective and flexible Gateway for the mobile network. By sending text messages via a cellphone, the MCM can be easily setup without having to visit the site. A single SMS command will have the CMi2110 install the L+G UH50 and other meters connected to the MCM by M-Bus. The product is thereafter ready to perform meter readouts and deliver meter values to set recipients by a selected protocol and schedule.

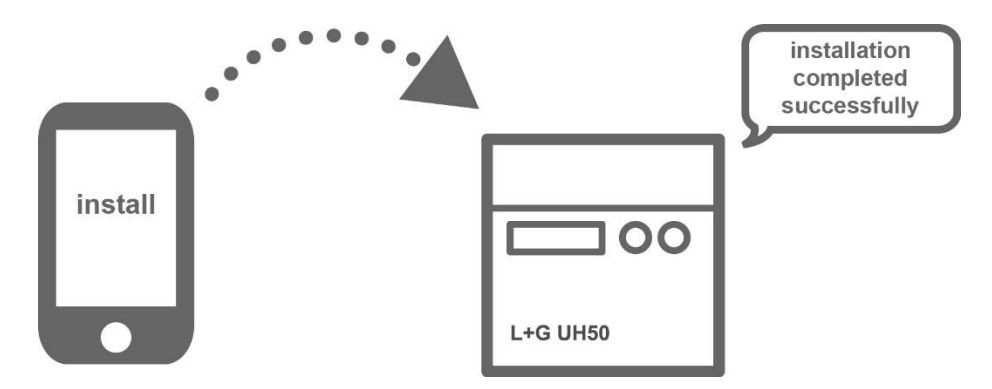

#### <span id="page-6-4"></span>**4.2.3 Quick and simple metering with integrated statistics**

Once meters have been installed, the CMi2110 can be configured to perform meter readouts by a selected time schedule. Meter data is compiled in a suitable report format and delivered to a receiving system. If the need of integration is low, the report can be as simple as an e-mail sent at a fixed schedule. However, CMi2110 can also send a Push Report by SMS, upload a to an HTTP server or as a downloadable file to an FTP server.

Thanks to the device's built-in M-Bus decoder, meter values can be delivered in a human readable format with correct precision and unit. The built in database, storing all meter values locally in the CMi2110. provides a solid base for its system robustness. All Push Reports have intelligent retry mechanisms that automatically schedules retries for failed reports including all values for which previous transmissions have failed.

# elvace

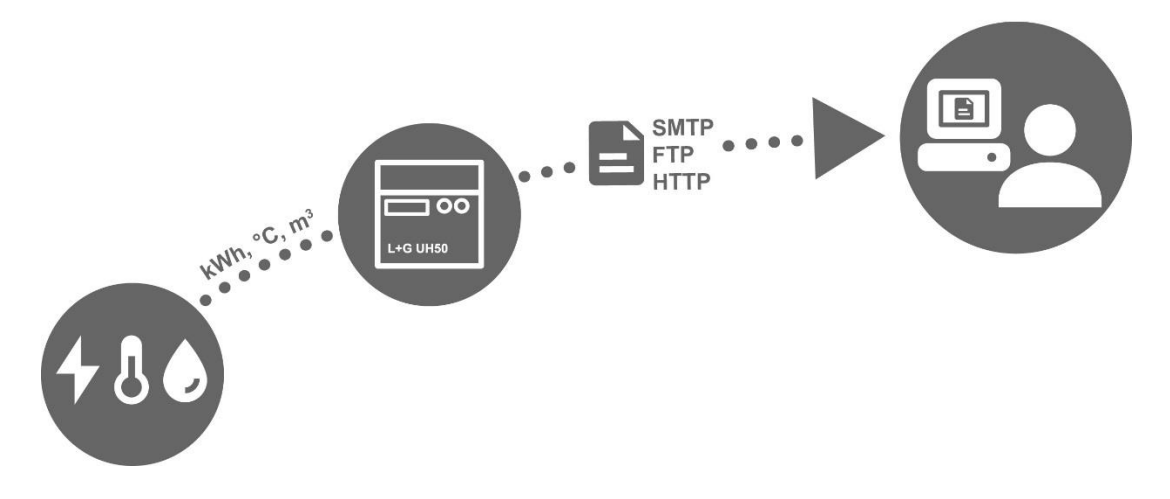

### <span id="page-7-0"></span>**4.3 Product features**

The key product features of the CMi2110 include:

- An integrated M-Bus Master which can drive up to eight unit loads (8T), in addition to the L+G UH50 heat meter. By using an M-Bus Master from Elvaco, the number can be extended to up to 256 unit loads (256T)
- Customized Push Reports via HTTP, FTP, e-mail and SMS.
- Remote configuration using the mobile network.

<span id="page-7-1"></span>For a more extensive technical description of the product, please see chapter 7 ([Technical specifications](#page-18-0)).

### **4.4 Compatibility and extensions**

#### <span id="page-7-2"></span>**4.4.1 Meter compatibility**

CMi2110 can be mounted in any L+G UH50 meter using software version 5-15 or any newer version. Through its integrated M-Bus Master, the product is compatible with a wide range of meters, including:

- All types of M-Bus meters, regardless of manufacturer.
- The following temperature and humidity sensors, manufactured by Elvaco: CMa10, CMa10W, CMa11, CMa11W, CMa12W, CMa20, CMa20W.

#### <span id="page-7-3"></span>**4.4.2 Unit load extension possibilities**

CMi2110 can be used in combination with any M-Bus Master from Elvaco to increase the number of meters it is able to drive (the device can by default drive up to 8 unit loads, where one load equals 1.5 mA). Note that the software limit for the MCM is 256 meters.

#### <span id="page-7-4"></span>**4.4.3 Wired and Wireless M-Bus**

The CMi2110 supports reading of Wired M-Bus meters, Wireless M-Bus meters or a combination of both. In order to read Wireless M-Bus meters, the MCM will have to be connected to a Wireless M-Bus Receiver, for example Elvaco's CMeX50.

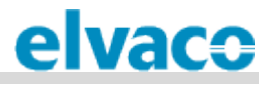

## <span id="page-8-0"></span>5 Getting started

## <span id="page-8-1"></span>**5.1 Purpose**

This chapter provides instructions on how to get started with the CMi2110. After reading and carefully following each step of this chapter, the MCM will be mounted in the L+G UH50, connected and started up.

## <span id="page-8-2"></span>**5.2 Product specification**

#### <span id="page-8-3"></span>**5.2.1 CMi2110**

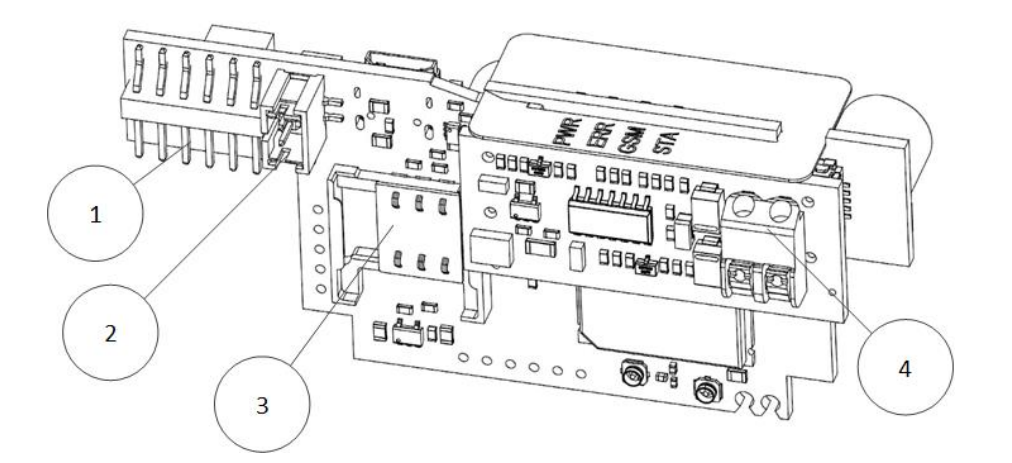

- 1. L+G UH50 interface
- 2. Power connector
- 3. SIM card slot
- 4. M-Bus terminal
- 5. STA LED (blue)
- 6. GSM LED (yellow)
- 7. ERR LED (red)
- 8. PWR LED (green)
- 9. USB slave port
- 10. Push button

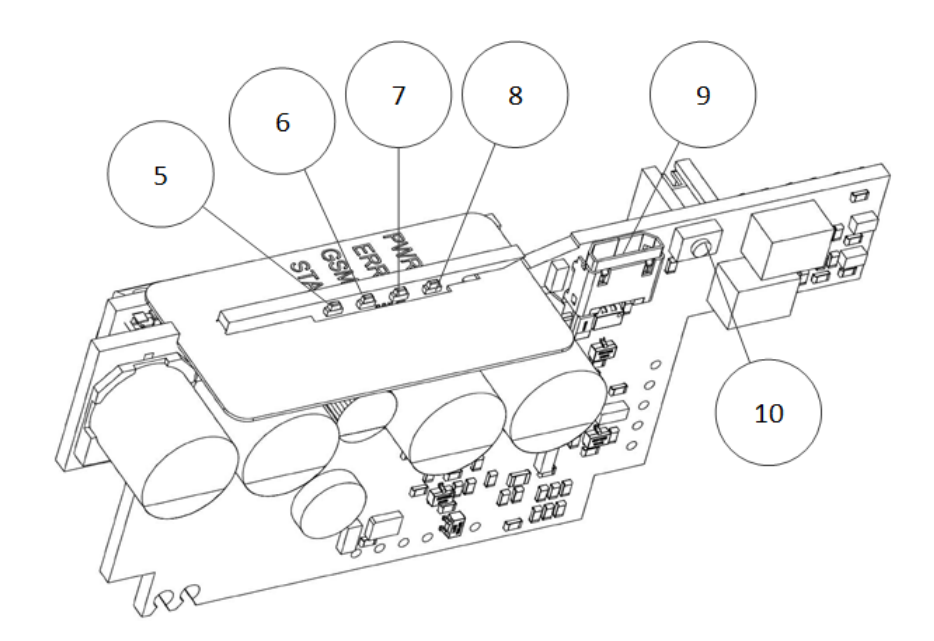

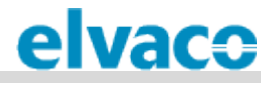

#### <span id="page-9-0"></span>**5.2.2 Power supply WZU-AC 110/230-50**

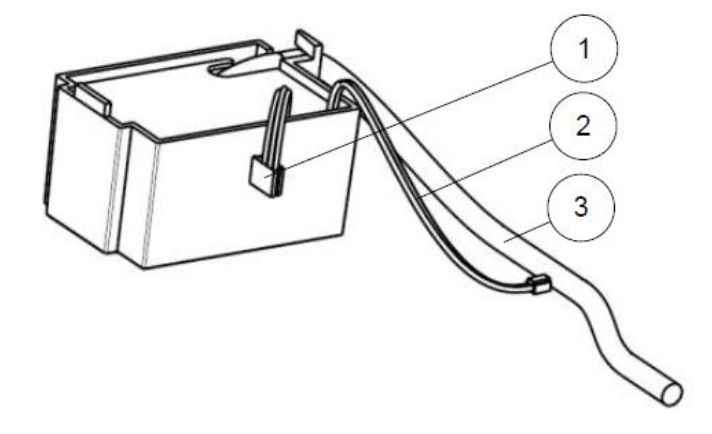

- 1. L+G UH50 power connector
- 2. CMi2110 power connector
- 3. 230 VAC power cable

#### <span id="page-9-1"></span>**5.2.3 Power supply WZU-ACDC24-50**

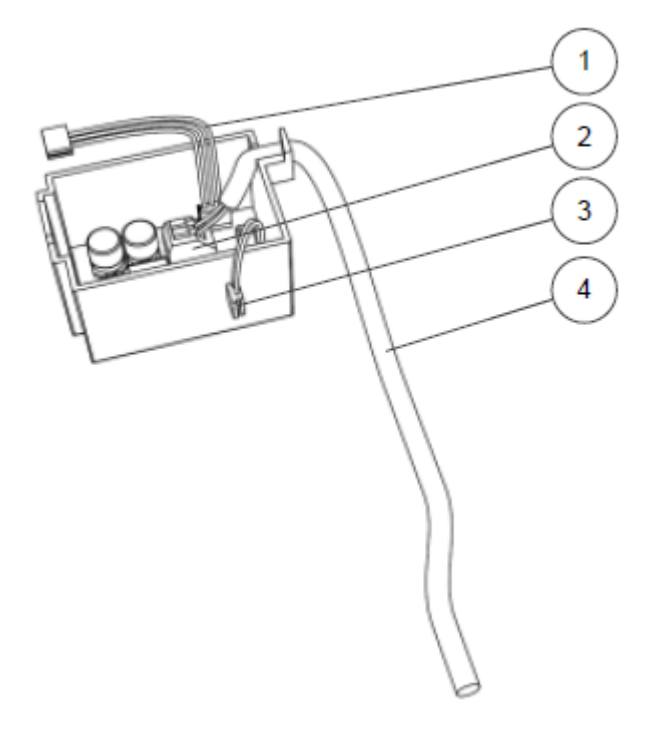

- 1. L+G UH50 power connector
- 2. Spring terminal block
- 3. CMi2110 power connector
- 4. Power cable

## <span id="page-9-2"></span>**5.3 Mount and connect the device**

The CMi2110 is mounted in the module slot of a L+G UH50 heat meter. Follow the step-by step instructions below to ensure successful mounting of the MCM.

#### <span id="page-9-3"></span>**5.3.1 Mount the power supply**

There are two different power supply options, 230 VAC and 24 VAC/VDC. For safety reasons they will need to be fused with a 10A (230V) or a 5A (24 VAC/VDC) fuse. The power will have to be connected by a clearly marked and easily accessible switch (IEC 60947-1 and IEC 60947-3) to make sure the device can be switched off during service work.

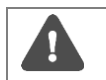

The installation must be performed by a qualified electrician or someone with the equivalent knowledge.

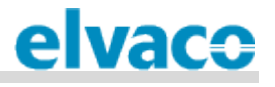

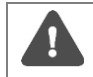

To minimize possible ESD damage, grab the CMi2110 by the outer board edges to avoid unnecessary touching of components.

Start by removing the top cover of the L+G UH50 heat meter and mount the power supply as illustrated by [Figure 1.](#page-10-1)

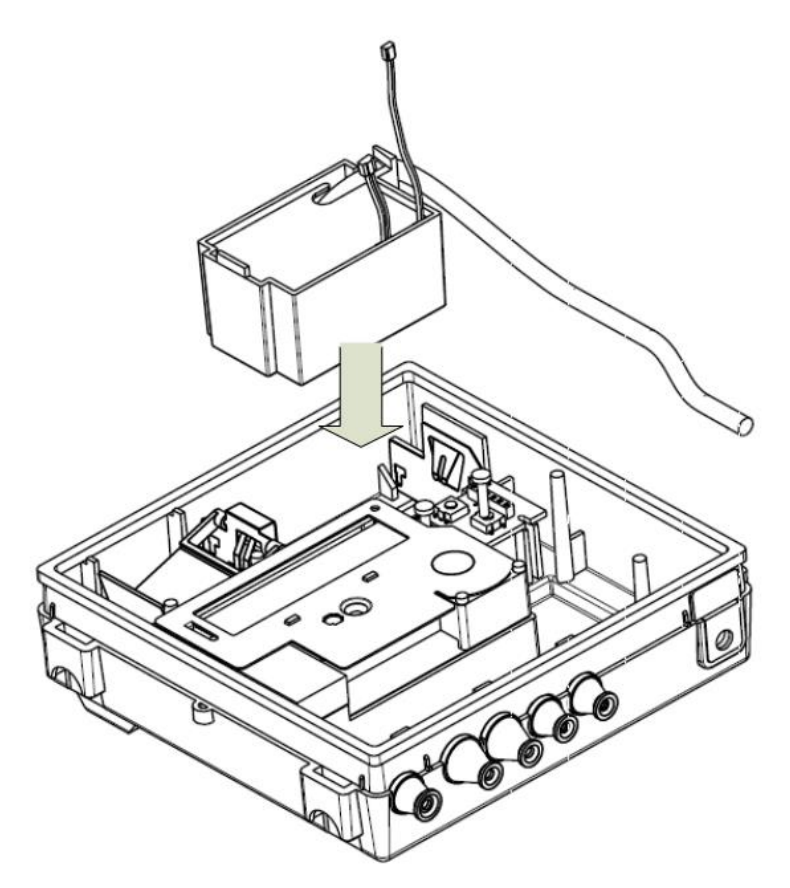

*Figure 1: Mount the power supply*

#### <span id="page-10-1"></span><span id="page-10-0"></span>**5.3.2 Fixate power cable**

When the power supply has been installed, make sure to fixate its power cable (1). Remove the plastic seal to create a hole (2) in the L+G UH50 enclosure, and bring the power cable through that hole.

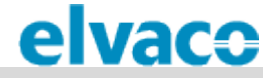

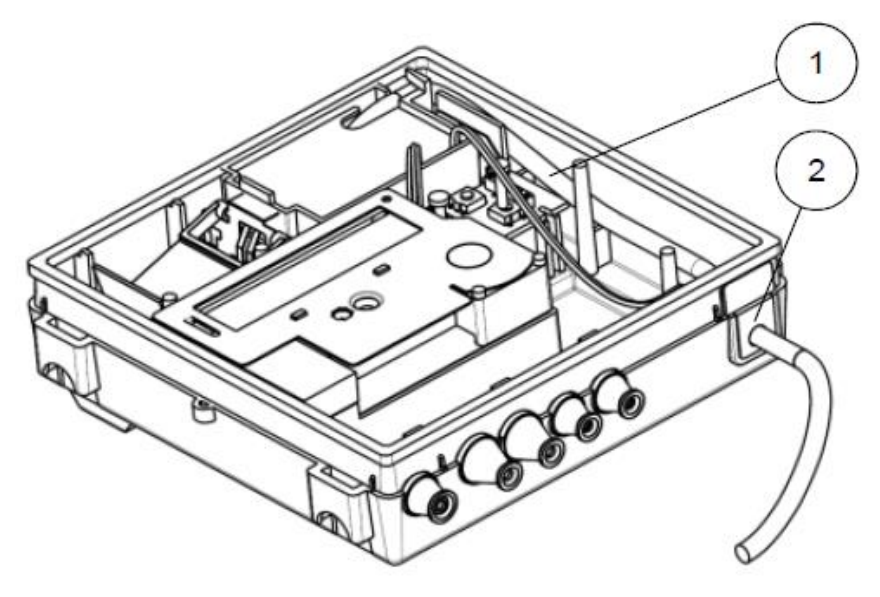

*Figure 2: Fixate power cables*

#### <span id="page-11-0"></span>**5.3.3 Connect the power**

Connect the L+G UH50 power connector (1) to the on-board connector as illustrated by [Figure 3.](#page-11-2) Make sure to cut the wiring to a proper length and attach it to a main plug.

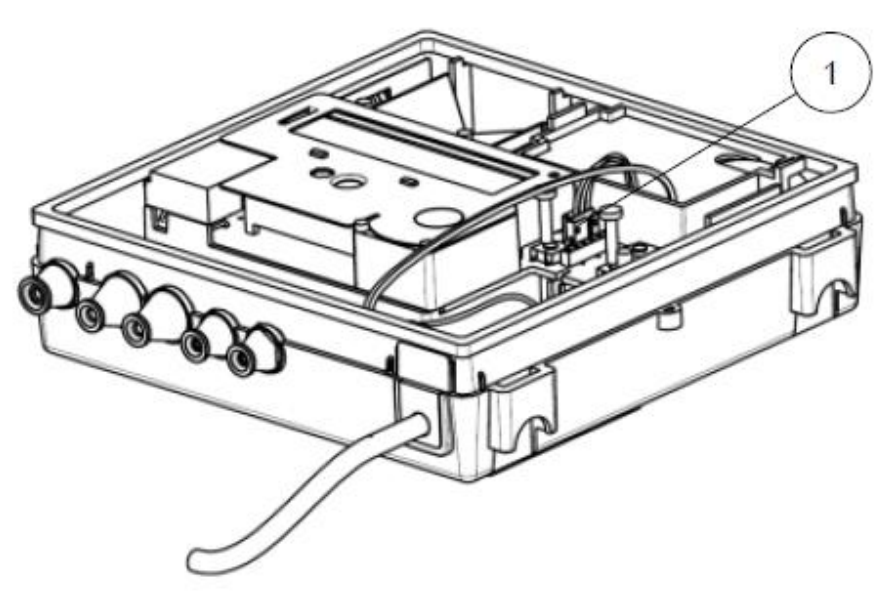

*Figure 3: Connect the power*

#### <span id="page-11-2"></span><span id="page-11-1"></span>**5.3.4 Mount the SIM card in the CMi2110**

A SIM card will have to be installed in the CMi2110 in order for it to use the mobile network. Slide the SIM card into the SIM card holder. If a prepaid SIM card is used, make sure that it has enough credit to be able to respond to SMS commands.

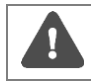

The SIM card must have GPRS internet access activated for full functionality and should not have any PIN code activated.

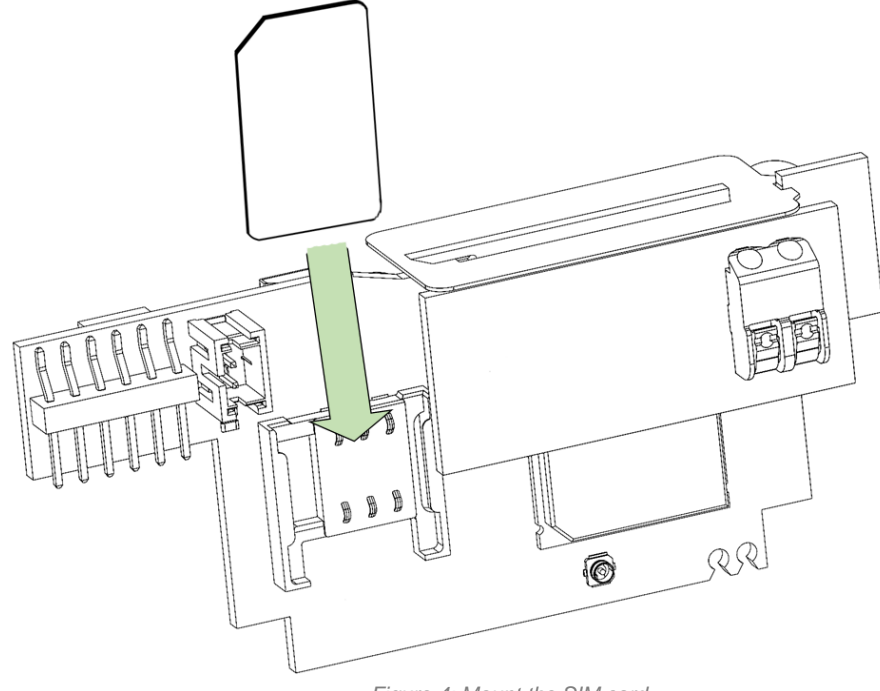

*Figure 4: Mount the SIM card*

#### <span id="page-12-0"></span>**5.3.5 Mount the CMi2110 in the L+G UH50**

The CMi2110 is mounted in the module slot of the L+G UH50, as illustrated by [Figure 5.](#page-12-2) Connect the power connector (1) from the power supply to the CMi2110 and carefully press the MCM into the slide  $(2)$ .

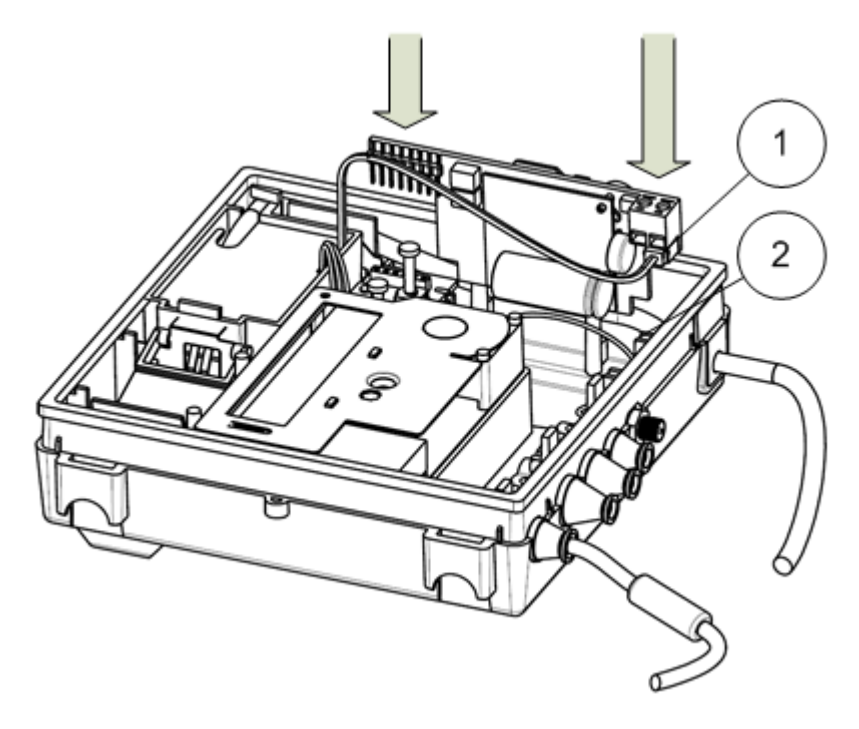

*Figure 5: Mount the CMi2110*

#### <span id="page-12-2"></span><span id="page-12-1"></span>**5.3.6 Connect the antenna**

The antenna is used to increase the mobile network coverage of the CMi2110. Use a scalpel (1) to cut off and remove the rubber seal (2) from the L+G UH50 enclosure, as illustrated by [Figure 6.](#page-13-0)

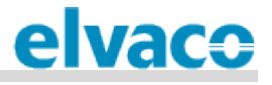

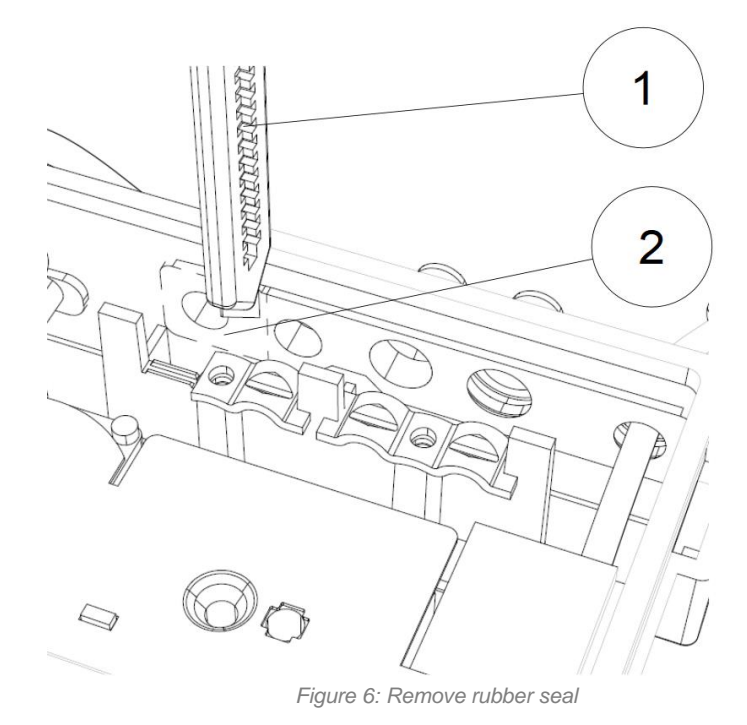

<span id="page-13-0"></span>[Figure 7](#page-13-1) illustrates what the result will look like.

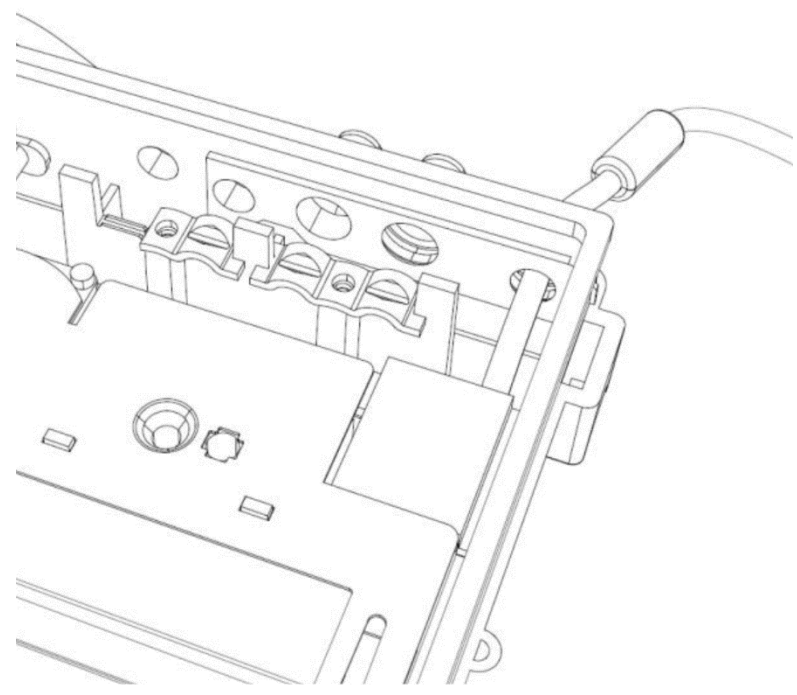

*Figure 7: Rubber seal removed*

<span id="page-13-1"></span>Bring the SMA connector of the CMi2110 through the hole with a plate on the inside (3) and a plate on the outside (4) of the enclosure. Attach the antenna connector nut to the SMA connector to fixate it.

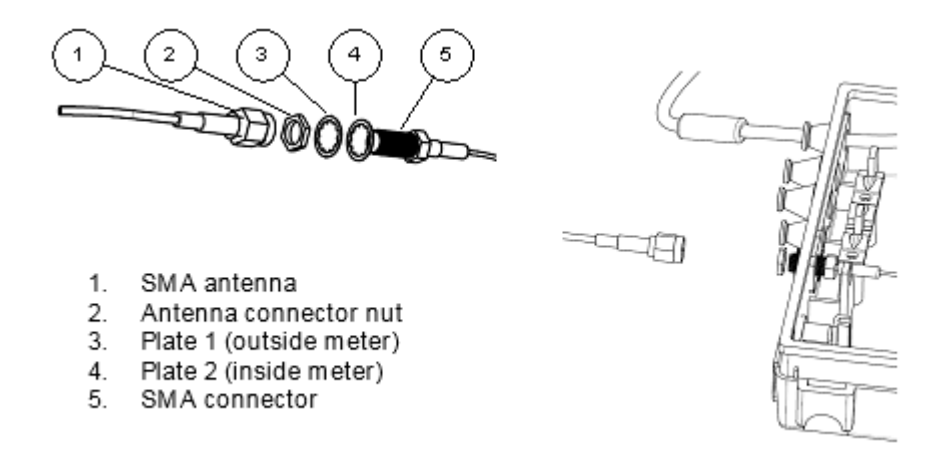

*Figure 8: Connect the antenna*

Use an 8 mm U-wrench (1) to fixate the SMA connector. Use an 8 mm socket and a torque screwdriver (2) to tighten the antenna connector nut to about 120 Ncm. Attach the antenna to the SMA connector by hand. The torque should be no more than finger tight.

After executing each step of the mounting instructions, the CMi2110 should be mounted in and connected to the L+G UH50 in the way [Figure 9](#page-14-0) illustrates.

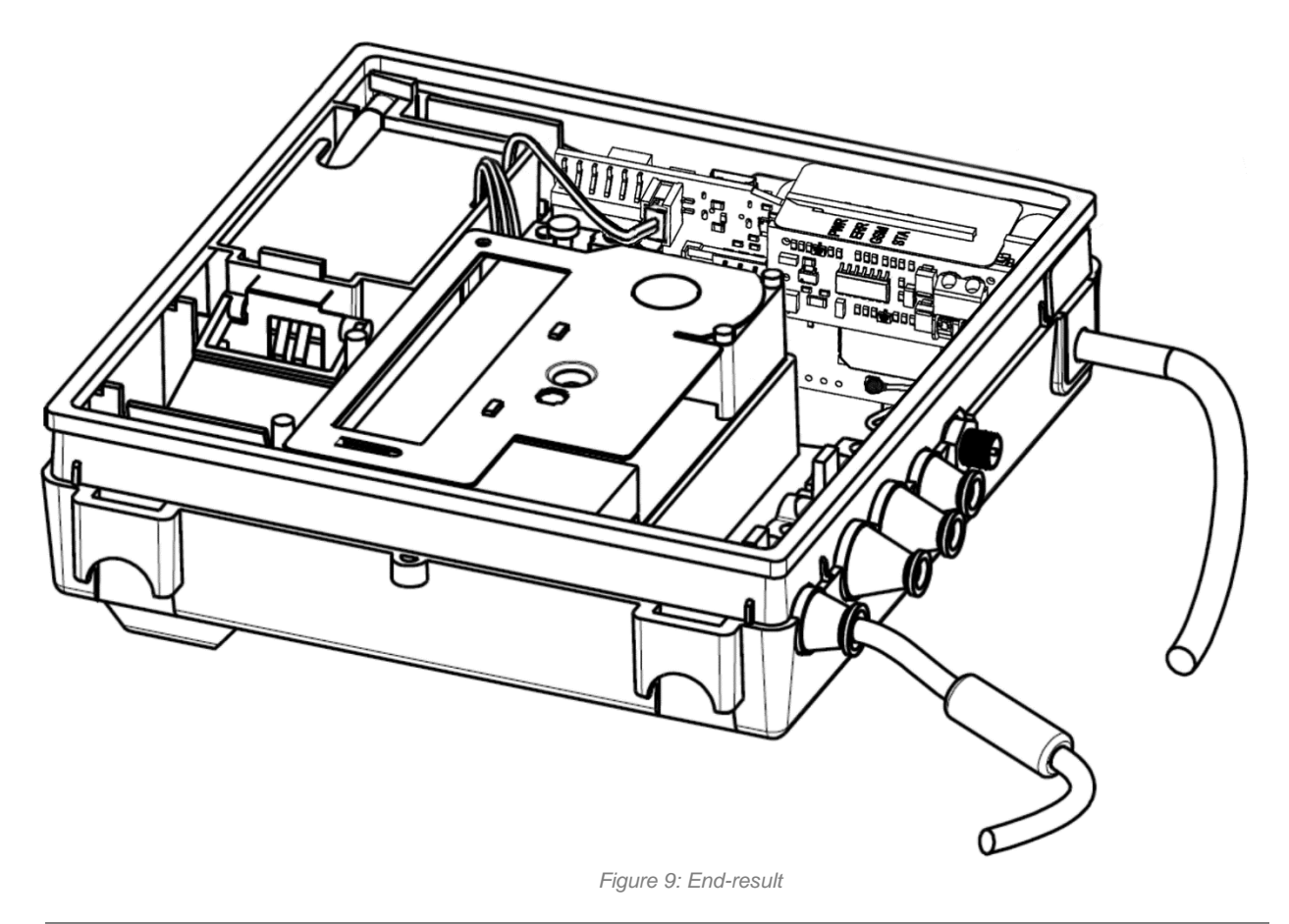

<span id="page-14-0"></span>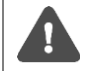

The antenna should be placed at a minimum of one meter from the L+G UH50. Make sure that the antenna cable is at least that long.

Do not place the antenna close to any metallic objects, the M-Bus 2-wire or inside a metallic cabinet.

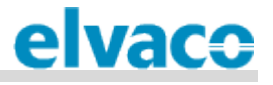

#### <span id="page-15-0"></span>**5.3.7 M-Bus connector**

M-Bus is a multi-drop 2-wire M-Bus with no polarity. The M-Bus connector can be used to connect up to 8 M-Bus meters, in addition to the L+G UH50, to the CMi2110. The number can be extended to up to 256 by using an Elvaco M-Bus Master. Use a cable of cross-sectional area 0.2-0.75 mm<sup>2</sup>, for example a standard telephone cable (EKKX 2x2x0.5), to connect the meters to the M-Bus connector of the MCM.

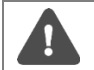

All equipment connected to the M-Bus port must have doubled or reinforced insulation from mains to prevent the risk of electric shocks.

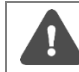

Do not exceed the maximum cable length of 1000 m.

#### <span id="page-15-1"></span>**5.3.8 USB slave connector**

<span id="page-15-2"></span>CMe2100A is equipped with a USB slave port, which will be used for upcoming product features.

#### **5.4 Start up the device**

#### <span id="page-15-3"></span>**5.4.1 Start-up**

On successful connection of power, the CMi2110 will be ready to use after undergoing a booting session of approximately 30 seconds to one minute.

#### <span id="page-15-4"></span>**5.4.2 Reset to factory default**

In order to reset the product configurations to factory default, press and hold the push button (2). The CMi2110 will restart and the settings will be reset to factory default. The reset can also be performed remotely by sending the command *Factoryreset* to the phone number of the SIM card installed in the MCM.

#### <span id="page-15-5"></span>**5.4.3 LED indications**

The product is equipped with four different LED lights. Table 1-4 below provides an explanation of each LED indication.

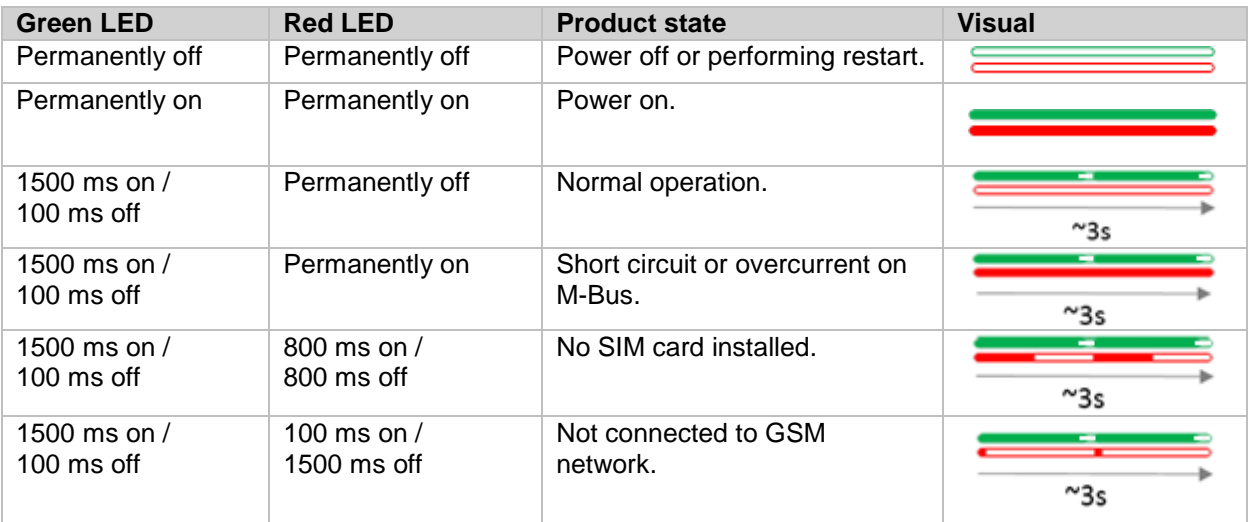

*Table 1: Green and red LED indications*

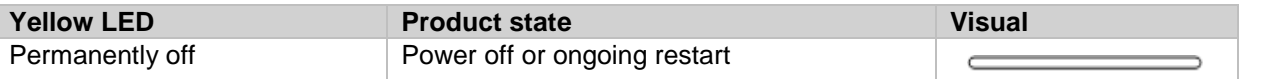

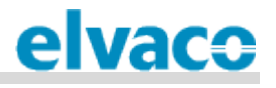

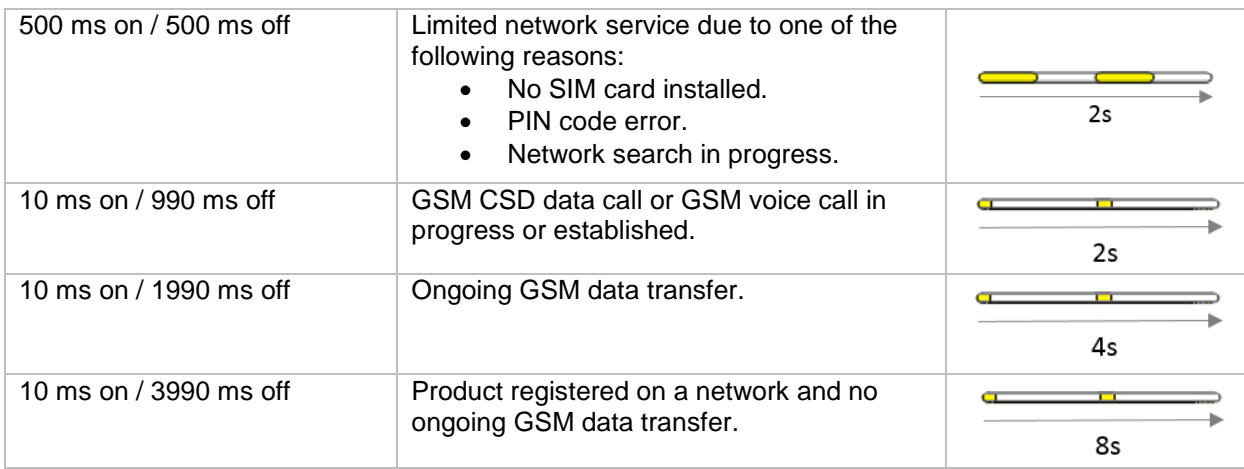

*Table 2: Yellow LED*

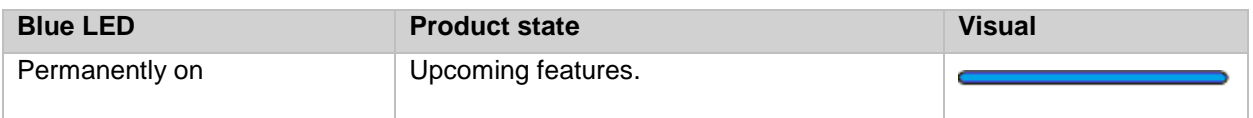

*Table 3: Blue LED*

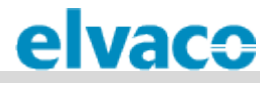

## <span id="page-17-0"></span>6 Operations guide

CMe2100, CMi2110 and CMi2130 use a common operations guide, available in a separate document. It can be downloaded from the Elvaco website, [http://www.elvaco.com/en/download.](http://www.elvaco.com/en/download)

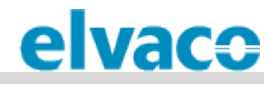

## <span id="page-18-0"></span>7 Technical specifications

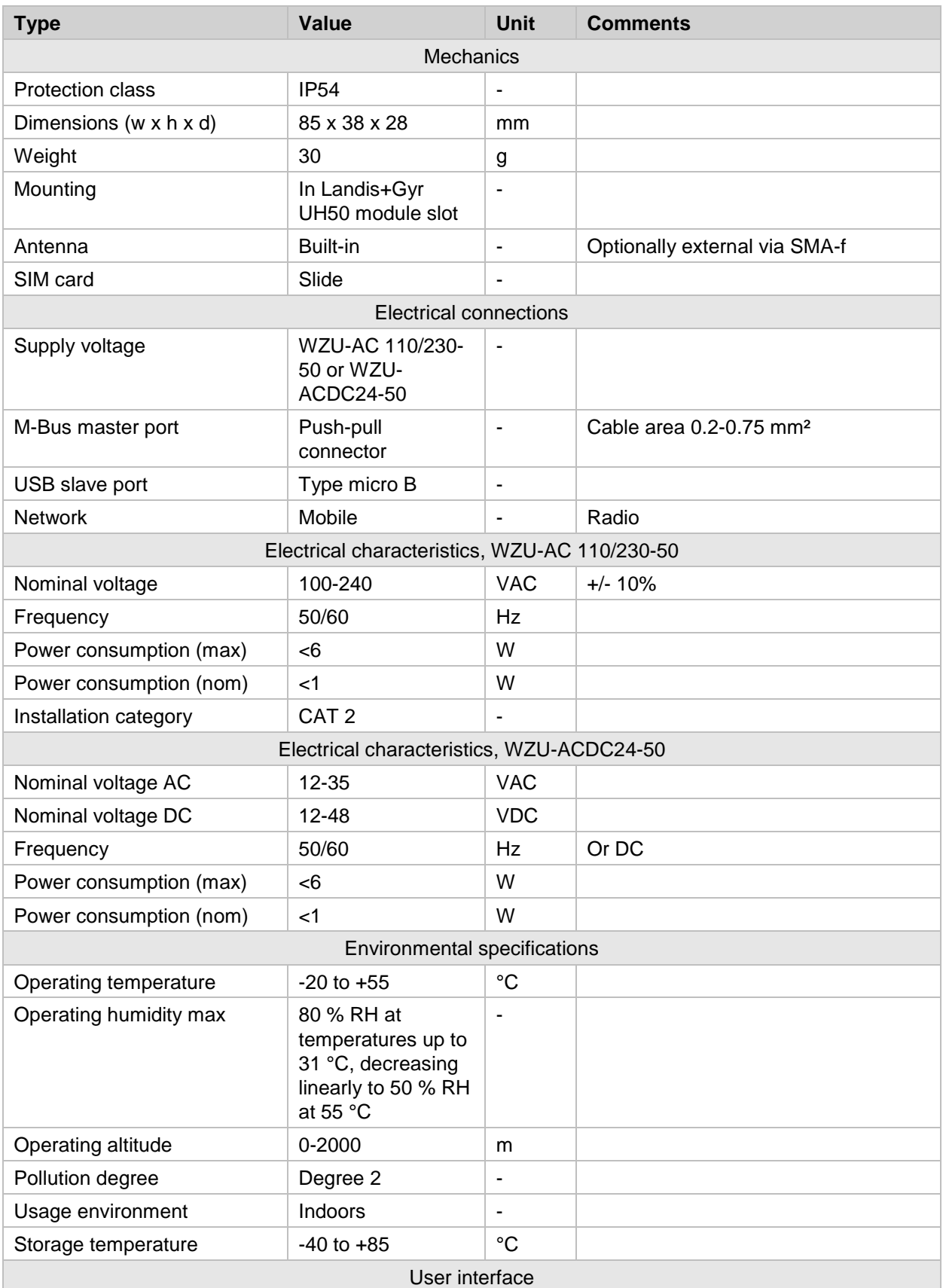

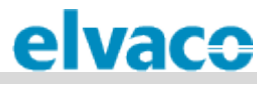

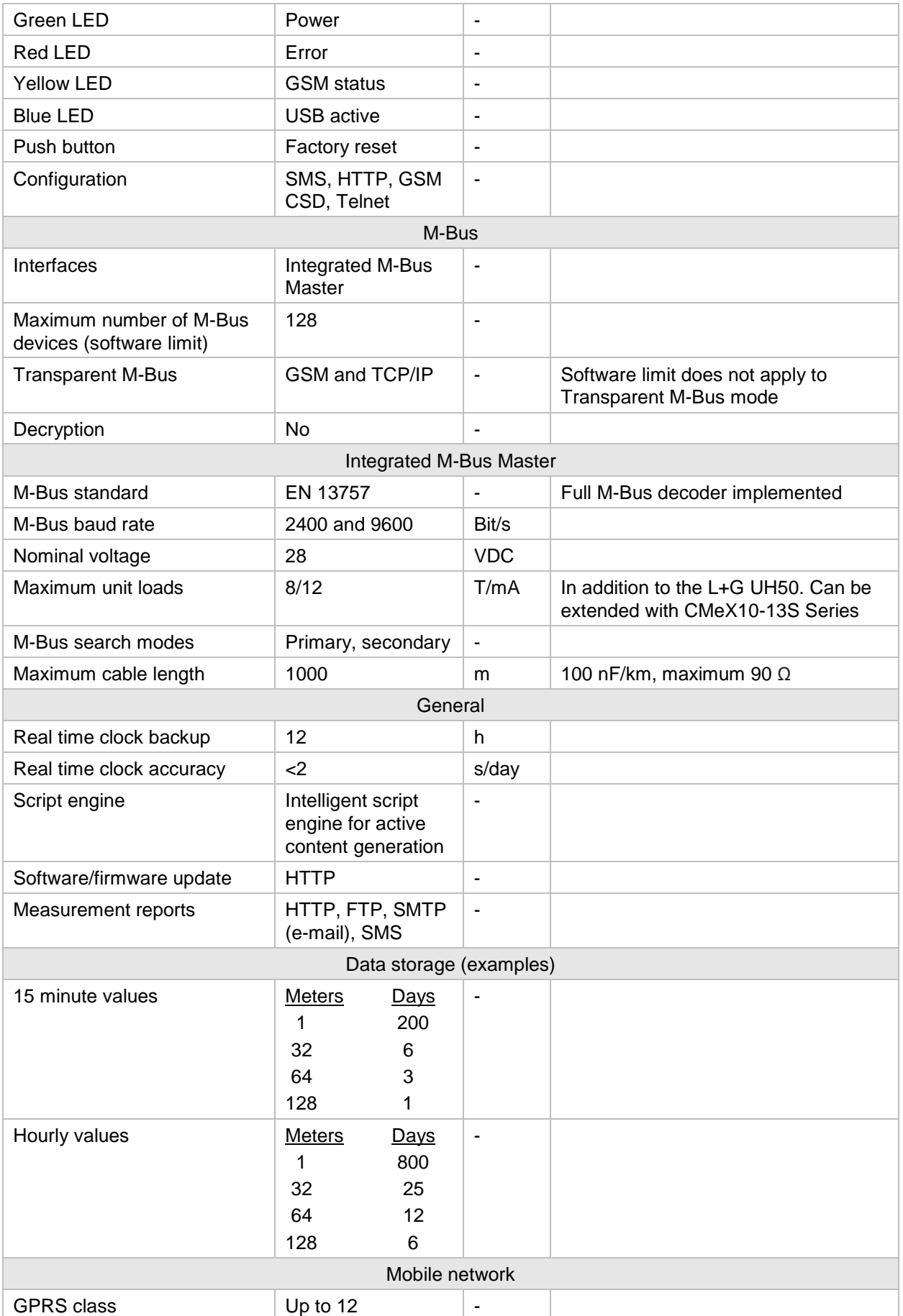

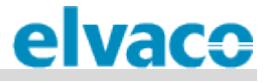

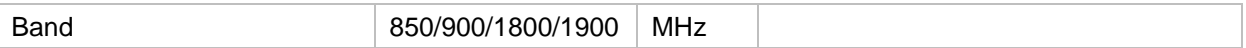

## <span id="page-20-0"></span>8 Type approvals

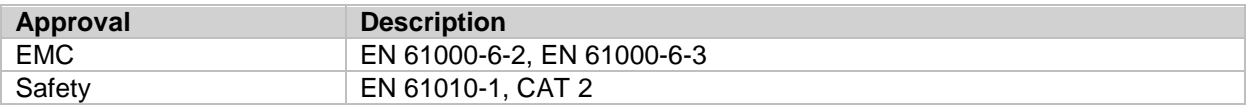

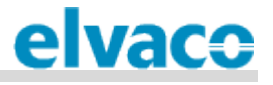

## <span id="page-21-0"></span>9 Document history

## <span id="page-21-1"></span>**9.1 Versions**

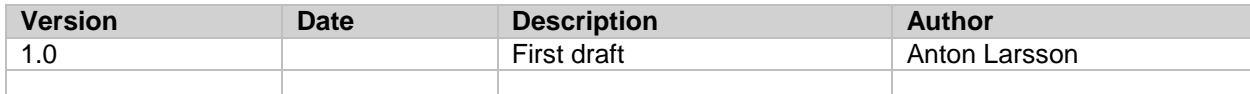

## <span id="page-21-2"></span>**9.2 Document software and hardware appliance**

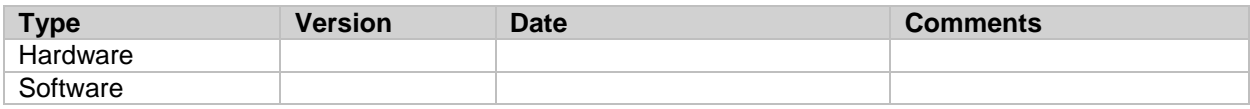

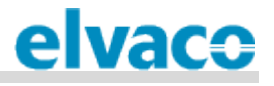

## <span id="page-22-0"></span>10 References

### <span id="page-22-1"></span>**10.1 Terms and abbreviations**

• List all abbreviations used in the manual and what they represent.

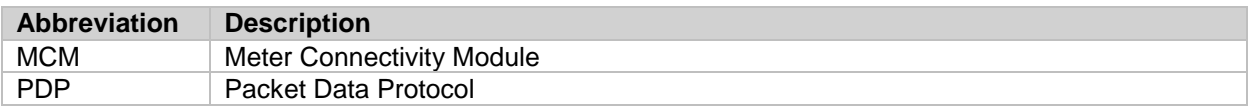

## <span id="page-22-2"></span>**10.2 Number representation**

- Decimal numbers are represented as normal number, i.e. 10 (ten).
- Hexadecimal numbers are represented with prefix 0x, i.e. 0x0A (ten)
- Binary numbers are represented with prefix 0b, i.e. 0b00001010 (ten)